УДК 621.8.06

### **Ю.В. Петраков, Д.К. Шуплєцов, І.І. Ткач**

# *Національний технічний університет України «Київський політехнічний інститут імені Ігоря Сікорського»* **МОНІТОРИНГ ТОЧНОСТІ ОБРОБЛЕННЯ КОНТУРІВ НА ФРЕЗЕРНИХ ВЕРСТАТАХ З ЧПК**

*Представлено методику моніторингу точності і верифікації контурів деталей безпосередньо на фрезерному верстаті з ЧПК. Методика базується на вимірюваннях трикоординатним контактним щупом за розробленою управляючою програмою з автоматичним занесенням даних у файл та використанні спеціально створеної прикладної програми для демонстрації та візуалізації результатів. В прикладну програму завантажується файл G-кодів обробленого контуру та файл даних вимірювань.* 

*Ключові слова: вимірювання контуру деталі, верстат з ЧПК, трикоординатний щуп.*

# **Ю.В. Петраков, Д.К. Шуплецов, И.И. Ткач МОНИТОРИНГ ТОЧНОСТИ ОБРАБОТКИ КОНТУРОВ НА ФРЕЗЕРНЫХ СТАНКАХ С ЧПУ**

*Представлена методика мониторинга точности и верификации контуров деталей непосредственно на фрезерном станке с ЧПУ. Методика базируется на измерениях трехкоординатным контактным щупом по разработанной управляющей программе с автоматическим занесением данных в файл и использовании специально созданной прикладной программы для демонстрации и визуализации результатов. В прикладную программу загружается файл G-кодов обработанного контура и файл данных измерений.* 

*Ключевые слова: измерение контура детали, станок с ЧПУ, трехкоординатный щуп.*

# **Y. Petrakov, D. Shuplietsov, I. Tkach MONITORING OF ACCURACY OF PROCESSING OF CONTOURS ON CNC MILLING MACHINES**

*The method of monitoring the accuracy and verification of profiles directly on the milling CNC-machine is presented. The technique is based on measurements of three-dimensional contact probe according to the developed control program with automatic entering of the data in the file and use specifically created application soft for demonstration and visualization of results. In the application soft load the file in G-code machining contour and the data file measurements.* 

*Key words: measurement of the contour, the CNC-machine, three-axis probe.*

**Постановка проблеми.** Розвиток сучасного металообробного обладнання, а саме верстатів з ЧПК, стає можливим обробка всієї деталі за одну операцію, наприклад лопать турбіни, пресформи ПЕТ тари та ін. [1, 2]. Для досягнення необхідної точності потрібна адаптація управляючої програми до фактичних умов оброблення, яка полягає у корекції з метою рівномірного розподілу припуску чи траєкторії формоутворення на останньому проході тощо. Всі такі інновації потребують вимірювань безпосередньо на верстаті без зняття заготовки для вимірювань на контрольно-вимірювальних машинах (КВМ).

Для виконання таких вимірювань використовують вимірювальні щупи, якими укомплектовуються верстати з ЧПК. Наприклад, на фрезерних обробляючих центрах фірми HAAS встановлені датчики фірми Renishaw, які задовольняють вимогам за точністю контролю. Частіше це контактні трикоординатні щупи, які в основному використовуються для прив'язки управляючої програми до заготовки і системи координат верстата.

Таким чином, науково-технічна проблема визначається у необхідності розроблення нової технології, спрямованої на вимірювання точності оброблення, особливо поверхонь складної форми, безпосередньо на верстаті на будь якому етапі чи переході виконання технологічної операції для прийняття заходів з необхідної корекції управляючої програми.

**Аналіз останніх досліджень і публікацій.** Отже, для вимірювань складнопрофільних 3D поверхонь рекомендується використовувати датчики нового покоління від компанії Renishaw MP700 и OMP400 (рис.1). Такі датчики мають нову систему перетворювачів, яка використовує не контакти, а тензодатчики. За рахунок цього вони забезпечують задану точність вимірювань при контакті у довільному напрямку, що і дозволяє вимірювати складно профільні 3D поверхні. Для виконання вимірювань, крім датчиків, необхідні спеціальні програмні продукти, наприклад, PowerINSPECT компанії Delcam, який первинно був спрямований на використання в КВМ, а в співпраці з компанією Renishaw був трансформований у новий програмний продукт — PowerINSPECT OMV (On-Machine Verification) [3, 4]. Зазначається, що запропонована технологія

OMV забезпечує значну економію часу, оскільки точність обробки можна контролювати на всіх етапах технологічної операції, без знімання деталі (заготовки) з верстата (рис.2).

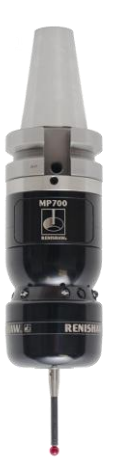

176

*Рис.1.* **Тензометричний датчик від компанії Renishaw**

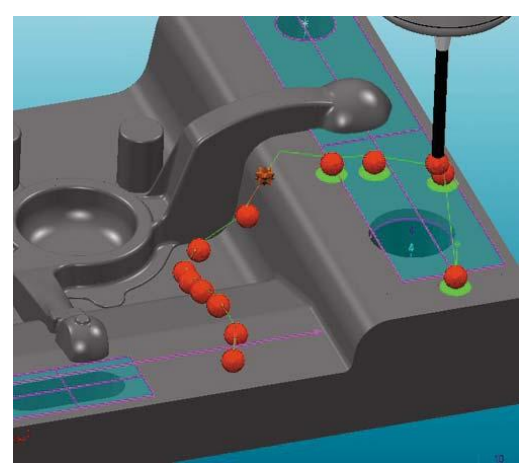

*Рис.2.* **Результати контролю у програмі PowerINSPECT OMV**

Вимірювання на верстатах під час виконання технологічної операції виконуються вже давно, з тих часів, як на них почали встановлювати датчики. Діапазон таких вимірювань був обмежений стандартними циклами, які «зашиті» в системі ЧПК [5]. В цьому випадку вимірювання програмуються вручну, а інформація про результати зчитується з екрана стійки ЧПК.

Для використання PowerINSPECT OMV необхідно до системи ЧПК верстату підключити комп'ютер, який буде приймати сигнали від вимірювального щупа, виконувати їх відповідну обробку і готувати протокол в заданому форматі. Таким чином, комп'ютеру треба забезпечити постійний зв'язок зі стійкою верстату, крім того, можна використовувати тільки такі сучасні системи як Siemens 840D, Mazatrol 640, Fanuc 16i, Heidenhain 426 [6, 7].

**Постановка завдань.** Метою даного дослідження є розробка простої технології моніторингу точності і верифікації контурів деталей безпосередньо на фрезерному верстаті з ЧПК, який оснащений простим трикоординатним контактним щупом. Для цього необхідно, по-перше розробити управляючу програму з автоматичним занесенням даних вимірювань у файл та подруге створити прикладну програму, яка за завантаженою управляючою програмою оброблення (або її фрагментом) у G-кодах, демонструватиме результати моніторингу та підготує файл для виконання корекції первинної управляючої програми оброблення контуру за результатами виконаних вимірювань [8].

**Викладення основного матеріалу.** Для виконання першого завдання можна скористатися шаблонами, що містяться в більшості стійок верстатів з ЧПК, оснащених простими контактними щупами. Однак, для більшості схем вимірювань контурів та поверхонь деталей з метою використання результатів в наступних розрахунках корекції таких шаблонів недостатньо. Тому було розроблено спеціальну управляючу програму з використанням стандартних кодів руху вимірювального щупа, які, наприклад, наведені в роботі [9]. Програма записується у G-кодах, як і управляюча програма для фрезерування контуру деталі.

Такий підхід був використаний при контролі обробленого контуру деталі, який складається з двох прямих і дуги кола (рис.3). Управляюча програма для автоматичного вимірювання складена за запропонованою технологією з використанням стандартних кодів для руху вимірювального щупа.

Рух здійснюється спочатку в напрямку координати X до контакту з обробленою поверхнею з заданим кроком за координатою Y. При цьому в у файл заноситься значення координати  $x_s$ , що визначає координату зупинки руху за сигналом від щупа. Координата  $y_s$  визначається також автоматично безпосередньо з управляючої програми. Аналогічно здійснюються виміри і при русі за координатою Y з поступовим зміщенням за координатою X з тим самим кроком: за сигналом від вимірювального щупа у файл заноситься значення координати $\ y_{s}$  .

Координати точки *А* контакту кульки вимірювального щупа з обробленою поверхнею контуру, тобто координати фактично обробленого контуру можна визначити за геометричними співвідношеннями рис.4.

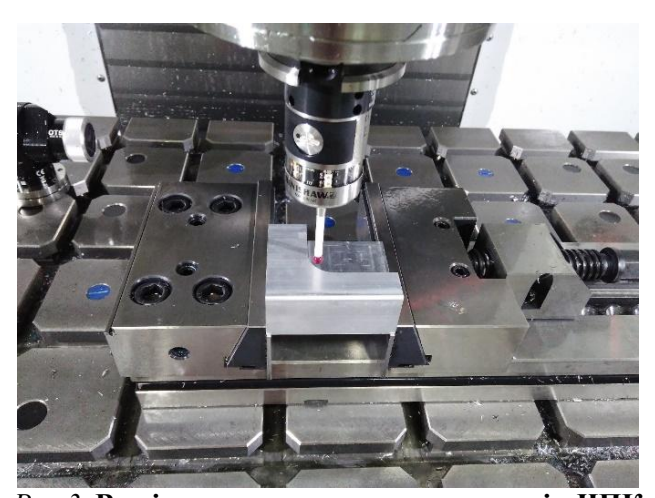

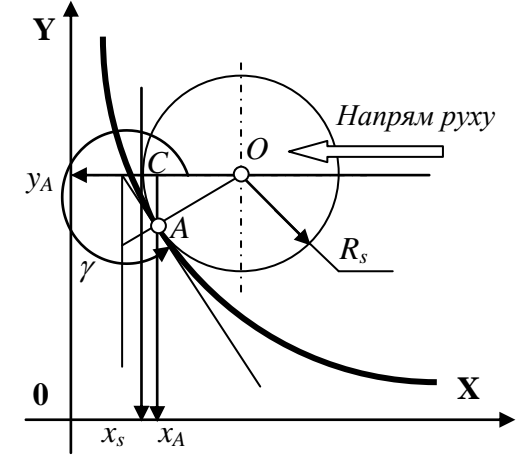

*Рис.3.* **Вимірювання контуру на верстаті з ЧПК HAAS VM3**

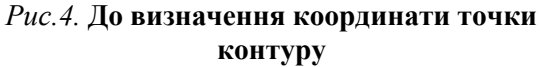

Якщо  $\gamma_i$  < 7 $\pi$  / 4 i рух здійснюється за координатою X:

$$
\begin{cases}\n(x_{\delta})_i = (x_s)_i + R_s (1 - \cos(\gamma_i - 3\pi / 2)) \\
(y_{\delta})_i = (y_s)_i\n\end{cases}
$$
\n(1)

якщо  $\gamma_i > 7\pi/4$  і рух здійснюється за координатою Y:

$$
\begin{cases}\n(x_{\partial})_i = (x_s)_i \\
(y_{\partial})_i = (y_s)_i + R_s(1 - \sin(\gamma_i - 3\pi / 2))\n\end{cases}
$$
\n(2)

де  $x_0, y_0$  – координати контуру,  $R_s$  – радіус кульки щупа,  $\gamma$  – кут нахилу контуру у точці вимірювання, що вимірюється від позитивного напрямку вісі X проти годинникової стрілки (дивись рис.4).

Таким чином, для такого алгоритму необхідні дані щодо кута нахилу обробленого контуру на всій його довжині. Крім того, для оцінювання точності необхідні дані щодо теоретичного контуру. Виконання таких операцій передбачене при вирішення другого завдання дослідження. Оскільки всі такі дані містяться в управляючій програмі обробки контуру вона була покладена в основу спеціально розробленої прикладної програми. Розпізнавання кодів управляючої програми та формування масивів координат еквідистанти, контуру, що обробляється, кутів нахилу відбувається за алгоритмом, укрупнена блок-схема якого представлена на рис.5.

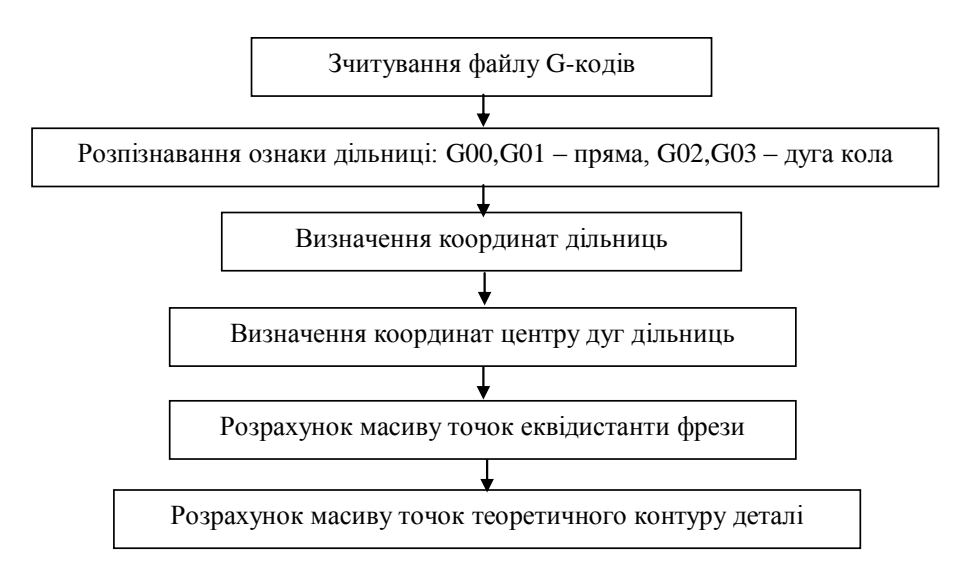

*Рис.5.* **Укрупнена блок-схема алгоритму**

#### *Міжвузівський збірник "НАУКОВІ НОТАТКИ". Луцьк, 2018. Випуск № 61* 178

Визначення координат центрів дуг, що представляють дільниці еквідистанти (і контуру, відповідно) здійснюється за залежностями, отриманими з геометричних співвідношень рис.6, де лінією 1 позначена траєкторія еквідистанти фрези 2, а лінією 3 позначений контур деталі. В програмі передбачені обидва існуючих варіанти завдання дуги кола: координатами кінця дільниці  $\left[x_{\scriptscriptstyle B}, y_{\scriptscriptstyle B}\right]$  і радіусом *R*, або координатами кінця дільниці  $\left[x_{\scriptscriptstyle B}, y_{\scriptscriptstyle B}\right]$  і параметрами *J, I*. В другому випадку радіус дуги визначається як  $R = \sqrt{J^2 + I^2}$ . Початок і кінець дільниці визначається за напрямком руху при обробленні контуру – позначено стрілками на рис.6.

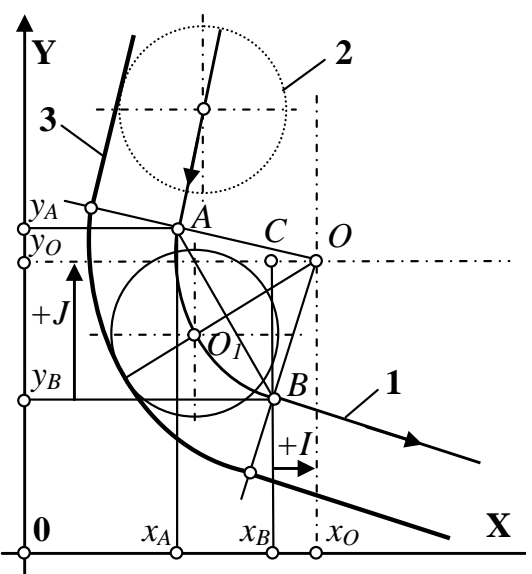

*Рис.6.* **До визначення центру дуги**

Отже, в обох випадках у G-кодах управляючої програми в явному вигляді присутні координати  $\left[ x_{B}, y_{B} \right]$ кінця дільниці. Тому координати центра дуги кола можуть бути визначені з трикутника *OCB*:

$$
\begin{cases}\n x_o = x_B + R \cos(\angle BCO) \\
 y_o = y_B + R \sin(\angle BCO)\n\end{cases}
$$
\n(3)

 $\mu$ е  $\angle BCO = \angle x_A AB + \angle AOO_1$ .

В свою чергу ці кути визначаються з геометричних співвідношень рис.6:

$$
\angle x_A AB = \arctan \frac{x_B - x_A}{y_B - y_A},
$$
 (4)

$$
\angle AOO_{1} = \arcsin \frac{\sqrt{(y_{A} - y_{B})^{2} + (x_{A} - x_{B})^{2}}}{2R}.
$$
\n(5)

Далі розрахунок масиву точок еквідистанти фрези виконується з заданим кроком, а масив точок контуру деталі обчислюється за відомими геометричними співвідношеннями з використанням попередньо визначеного масиву кутів нахилу еквідистанти. Всі такі розрахунки виконуються чисельним методом. Нарешті, розраховується масив кутів нахилу контуру деталі також чисельним методом із заданим кроком. Таким чином в програмі створюються всі необхідні масиви для моніторингу точності оброблення контуру.

Інтерфейс програми в стані верифікації результатів за завантаженими файлами G-кодів та вимірювань представлений на рис.7. Після зрозумілих за надписами послідовних маніпуляцій кнопками інтерфейсу в його графічному вікні з'являються траєкторія (еквідистанта) руху центру фрези (ліня 1) і теоретичний контур деталі (лінія 2).

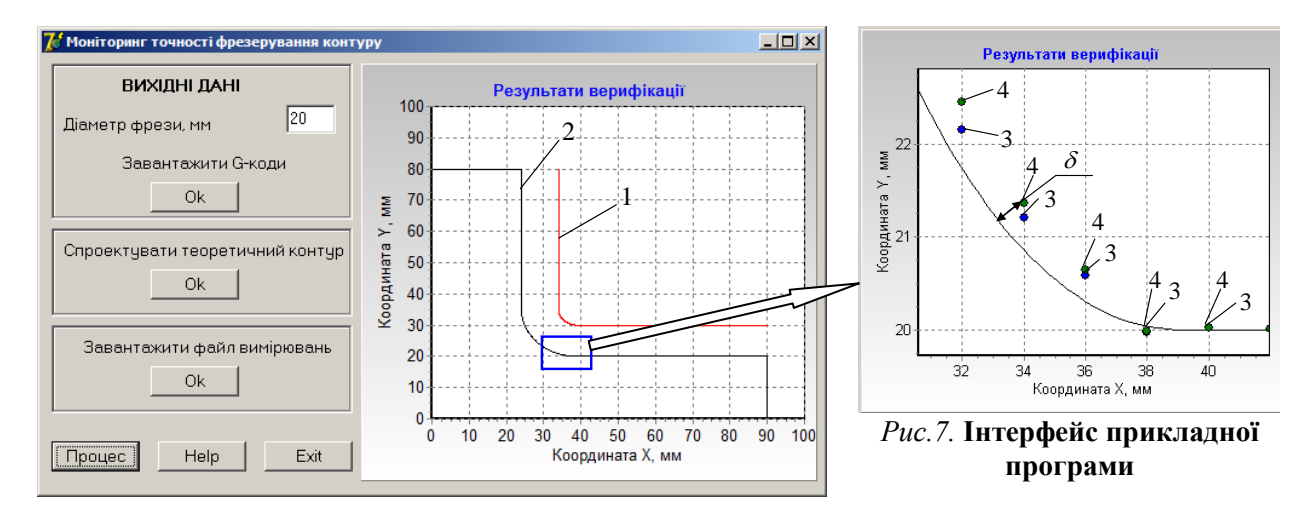

Будь-яка дільниця графічного зображення може бути збільшена до потрібного масштабу. Наприклад, збільшення дільниці, що обведена прямокутником, дозволяє спостерігати розташування координат файлу вимірювань (точки 3) і координат фактичного контуру (точки 4), що розраховані в програмі за залежностями (1) і (2). Як і очікувалось, координати точок, що були виміряні щупом, збігаються з координатами фактичного контуру на дільницях контуру, кут нахилу яких кратний  $\pi/2$  і розходяться на всіх інших дільницях. За результатами, що представляються в графічному вікні, можна оцінити точність оброблення контуру за величиною  $\delta$ , що визначає відстань від теоретичного контуру до розрахованої точки контролю і вимірюється за нормаллю до теоретичного контуру деталі як показано на рис.7.

### **Висновки.**

1. Доведена можливість контролю обробленого контуру деталі безпосередньо на фрезерному верстаті з ЧПУ при використанні трикоординатного контактного щупа і стандартних циклів G-кодів з автоматичним створенням файлу.

2. Розроблена методика контролю, що передбачає використання створеної прикладної програми, орієнтованої, у якості первинної інформації, на використання управляючої програми оброблення контуру та файлу вимірювань на верстаті.

3. Закладені основи для прийняття рішень щодо корекції траєкторії формоутворення за результатами вимірювань фактично обробленого контуру деталі.

### **Список використаних джерел:**

1.Обработки лопатки турбины и других деталей авиации на обрабатывающих центрах CHIRON // <https://www.youtube.com/watch?v=k7JJv8T19io>

2.Изготовление пресс-форм выдува ПЭТ тары //<https://www.youtube.com/watch?v=9w4shd0VVQE>

3.Веретнов А. Контроль точности обработки изделий на станках с ЧПУ при помощи PowerINSPECT OMV // ж. САПР и графика. – 2012. – №. 6. – С. 76-79.

4.Ведмидь П., Власов В. PowerINSPECT OMV — новый продукт семейства Power Solution // ж. САПР и графика. – 2007. – №. 4. – С. 80.

5.PowerINSPECT – World-leading hardware-independent inspection software [ftp://arrow.delcam.com/pdf/](ftp://arrow.delcam.com/pdf/ powerinspect/en/PowerINSPECT-OMV.pdf) [powerinspect/en/PowerINSPECT-OMV.pdf](ftp://arrow.delcam.com/pdf/ powerinspect/en/PowerINSPECT-OMV.pdf)

6.Delcam's PowerINSPECT OMV provides "an invaluable tool" for Makino-NCMT // CIMdata.com 2015 [Електронний ресурс] [https://www.cimdata.com/en/industry-summary-articles/item/4678-delcam-s-powerinspect](https://www.cimdata.com/en/industry-summary-articles/item/4678-delcam-s-powerinspect-omv-provides-an-invaluable-tool-for-makino-ncmt)[omv-provides-an-invaluable-tool-for-makino-ncmt](https://www.cimdata.com/en/industry-summary-articles/item/4678-delcam-s-powerinspect-omv-provides-an-invaluable-tool-for-makino-ncmt)

7.Зорин А. PowerINSPECT OMV – незаменимый помощник на производстве! // САПР и графика. –  $2009. - N_{\cdot}5. - C. 22 - 25.$ 

8.Petrakov Y., Shuplietsov D. Програмування адаптивної обробки контурного фрезерування // Mechanics and Advanced Technologies. – 2017. – Т. 1. – №. 79. – С. 34-40.

9.Renishaw. Inspection plus software for HAAS machining center// Programming manual H-2000-6222-0A-B – 2008 С. 74

### **Рецензенти:**

1. **Кузнєцов Ю.М.**, професор кафедри конструювання верстатів та машин НТУУ «КПІ ім. Ігоря Сікорського», доктор технічних наук, професор.

2. **Сохань С.В.**, старший науковий співробітник інституту надтвердих матеріалів ім. В.М. Бакуля НАН України, доктор технічних наук, старший науковий співробітник.

Стаття надійшла до редакції 06.03.2018